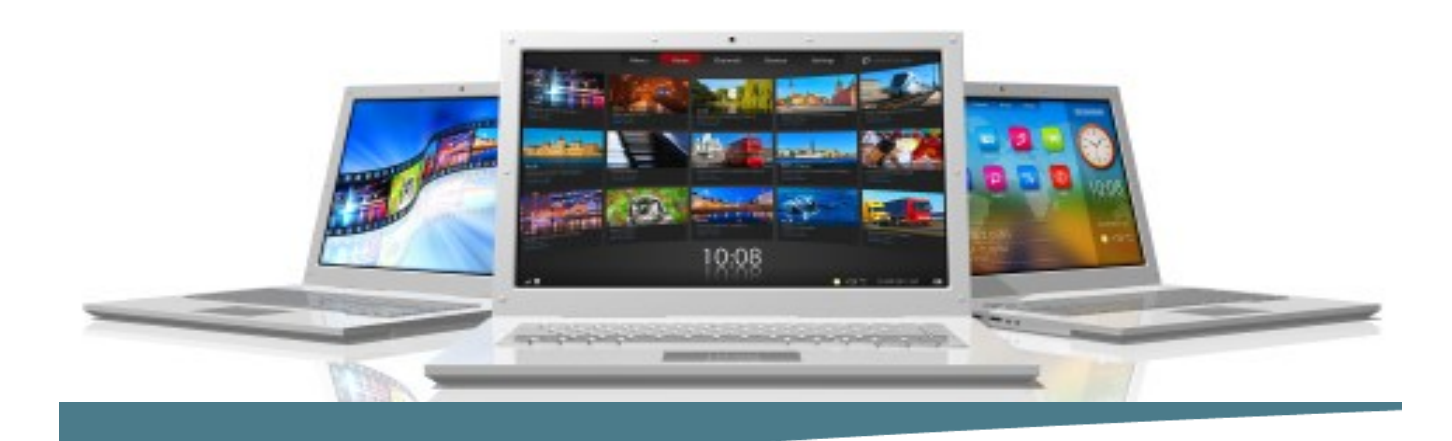

# **Visio Comprehensive**

**Length**: 2 Day **Format**: Instructor-Led, Classroom **Prerequisites**: An understanding of windows and the ability to use a mouse.

## **Objectives**

- Explore the Visio 2010 interface
- Create a route map
- Modifying Diagram Shapes
- Create process diagrams
- Create an organization chart
- Create a custom shape
- Design a custom stencil
- Design styles and templates
- Design a floor plan
- Represent external data in Visio
- Share drawings

## **Course Outline**

#### **Getting Started with Visio**

- Explore the Visio Interface
- Explore the Visio Interface
- Customize the Visio Interface
- Create a New Diagram

#### **Creating a Route Map**

- Add Shapes to a Drawing
- Manipulate Shapes
- Add Text
- Format Text
- Change the Stacking Order

## **Modifying Diagram Shapes**

- Manage Shapes
- Format Shapes

### **Creating Process Diagrams**

- Create a Flowchart
- Apply Page Styles

## **Connect Learning**

Online—Onsite—Public Classrooms

 $\blacktriangleright \blacktriangleright$  713.783.6188 | 409.860.4151 [www.ConnectLearning.com](http://www.ConnectLearning.com)

## **[ava@connectlearning.com](mailto:ava@connectlearning.com?subject=Microsoft%20classes)**

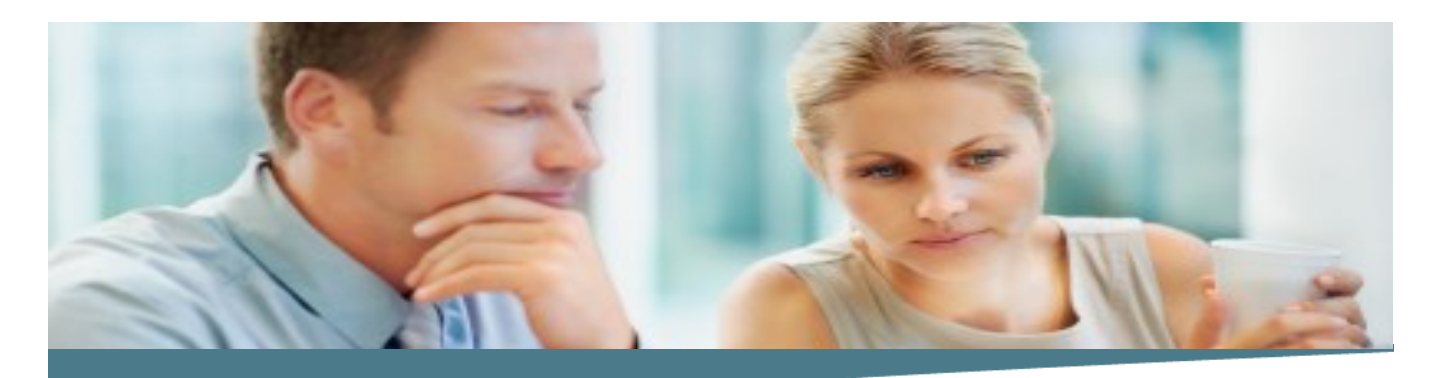

# **Visio Comprehensive**

**Page 2**

- Create a Cross-Functional Flowchart
- Create a Workflow Diagram

## **Representing an Organization Hierarchy**

- Creating Organizational Charts
- Modify Organizational Charts

#### **Creating a Custom Shape**

- Draw Basic Shapes
- Enhance Basic Shapes

## **Designing a Custom Stencil**

- Create a Custom Stencil
- Customize a Stencil Master

## **Designing Styles and Templates**

- Define a New Style
- Create a Template

#### **Designing a Floor Plan**

- Create an Office Layout
- Work with Layers

### **Representing External Data in Visio**

- Generate a PivotDiagram
- Create an Organization Chart from External Data
- Import Project Plan Data into Visio
- Link to a Database
- Import Excel Data

#### **Sharing Your Work**

- Link a Visio Drawing to Other Applications
- Convert a Visio Drawing to a Web Page

#### **Note :**

*Please use the content in these outlines as a general guide as to the topics that will be taught. We cannot guarantee that all the topics listed in an outline will be covered during your particular class. Based on student need, your instructor may have to adjust the course content to suit your class, unexpected events, as well as the composition and skill level of the students in attendance.*

## **Connect Learning**

Online—Onsite—Public Classrooms

 713.783.6188 | 409.860.4151 [www.ConnectLearning.com](http://www.ConnectLearning.com)

**[ava@connectlearning.com](mailto:ava@connectlearning.com?subject=Microsoft%20classes)**

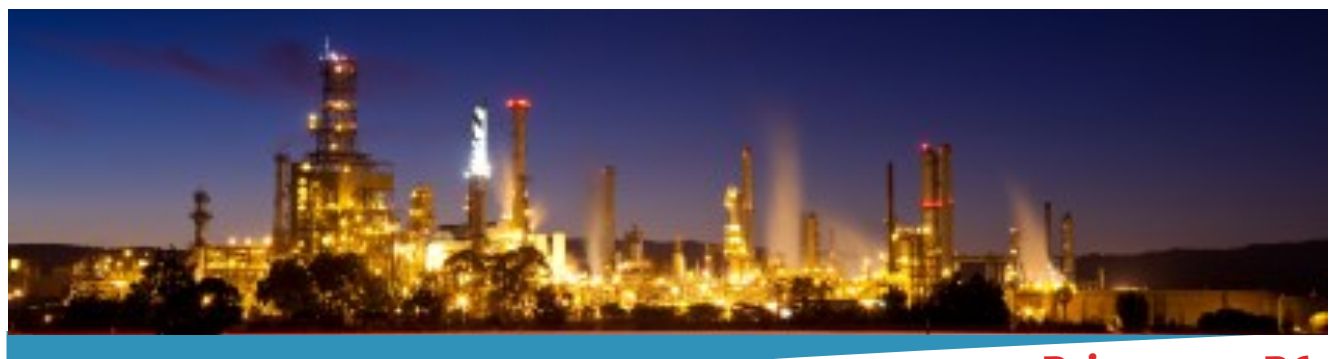

**Primavera P6 Professional Fundamentals (Basic) Rel 8.x Page 3**

• Print a Visio Drawing

# **Connect Learning**

Online—Onsite—Public Classrooms

 713.783.6188 | 409.860.4151 [www.ConnectLearning.com](http://www.ConnectLearning.com)

**[ava@connectlearning.com](mailto:ava@connectlearning.com?subject=Microsoft%20classes)**